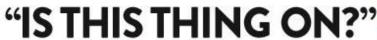

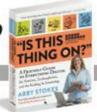

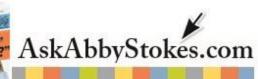

## **Taming Apple's Mouse**

Apple's Magic Mouse is innovatively designed, but not so easy to figure out on your own. Below are the four most common actions to take with the mouse. On the next page I show you where you can access the mouse settings on your computer if you want to change how the mouse works to meet your specific needs.

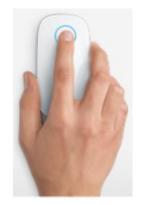

You can single or double click anywhere on the mouse.

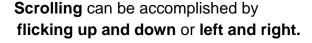

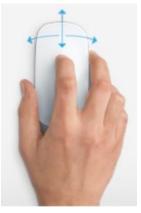

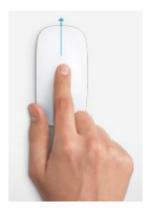

You can **zoom in** (enlarge) on the screen by holding down the **Control key** on the keyboard and **moving your finger up or down** on the mouse.

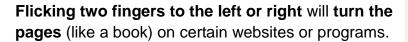

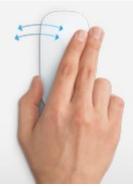

## "IS THIS THING ON?"

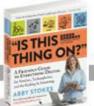

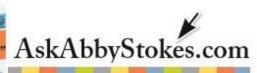

If you want to change the settings of your mouse (deactivate what you don't like or change some of the functions) follow the steps below:

- 1. Click on the Apple symbol in the top left corner.
- 2. Click on System Preferences.
- 3. Click on Mouse.

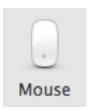

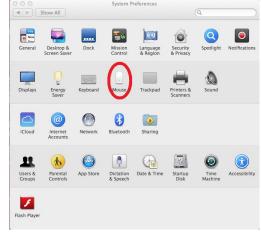

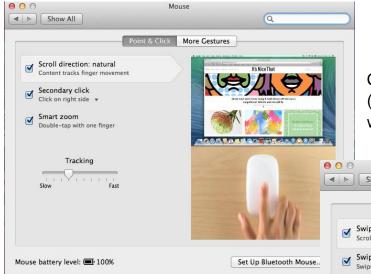

Click on the **Point & Click** tab. Click in the box (to remove the check) of whatever action you want to deactivate.

Click on the **Mouse Gestures** tab and do the same – click to deactivate the gesture you don't want to use.

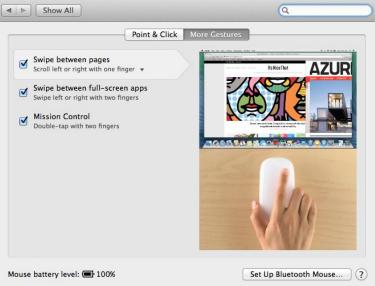